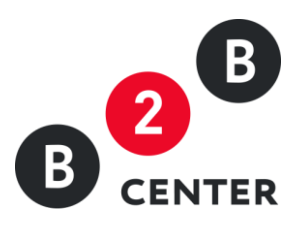

# ДЕЙСТВИЯ ОРГАНИЗАТОРА ПРИ ПРОВЕДЕНИИ КОНКУРСА

Торги предприятий атомной отрасли

2015 Г. АО «ЦЕНТР РАЗВИТИЯ ЭКОНОМИКИ»

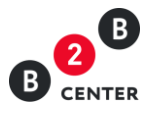

## Оглавление

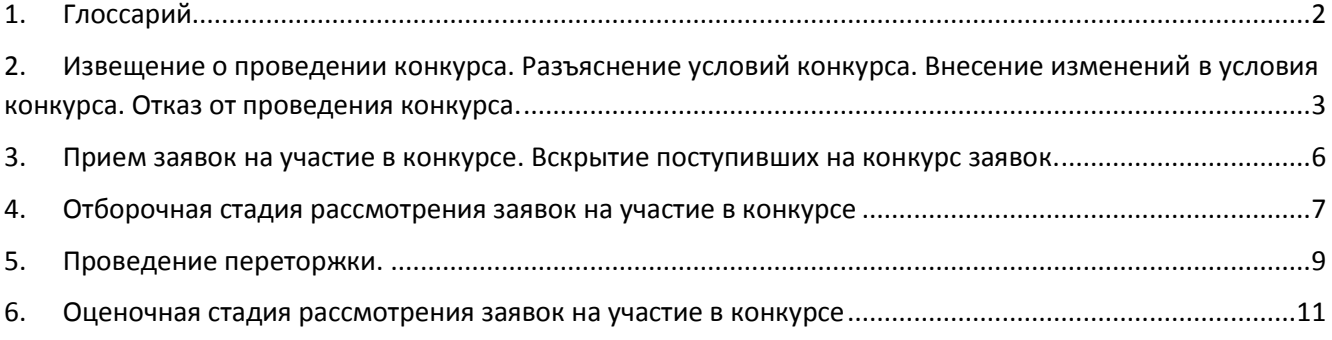

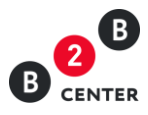

# <span id="page-2-0"></span>1. Глоссарий

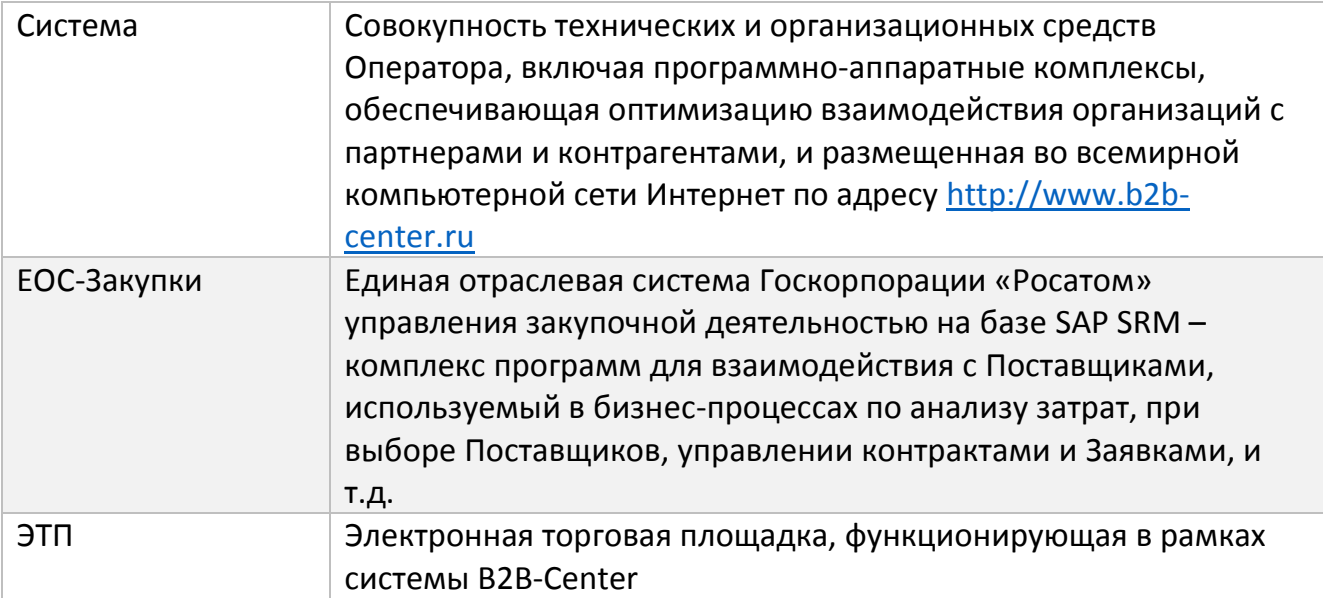

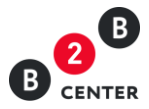

# <span id="page-3-0"></span>2. Извещение о проведении конкурса. Разъяснение условий. Внесение изменений в условия конкурса. Отказ от проведения конкурса

2.1. Создание процедуры осуществляется Организатором в системе ЕОС-Закупки.

2.2. После передачи данных о процедуре в систему B2B-Center, на ЭТП автоматически создаётся **черновик процедуры**. Для его просмотра необходимо перейти в Личный кабинет и далее в папке **«Мои торговые процедуры»** выбрать раздел **«Мои конкурсы»**.

2.3. Черновик процедуры состоит из извещения, содержащего основную информацию о порядке проведения процедуры, и подробного описания включенных в нее лотов.

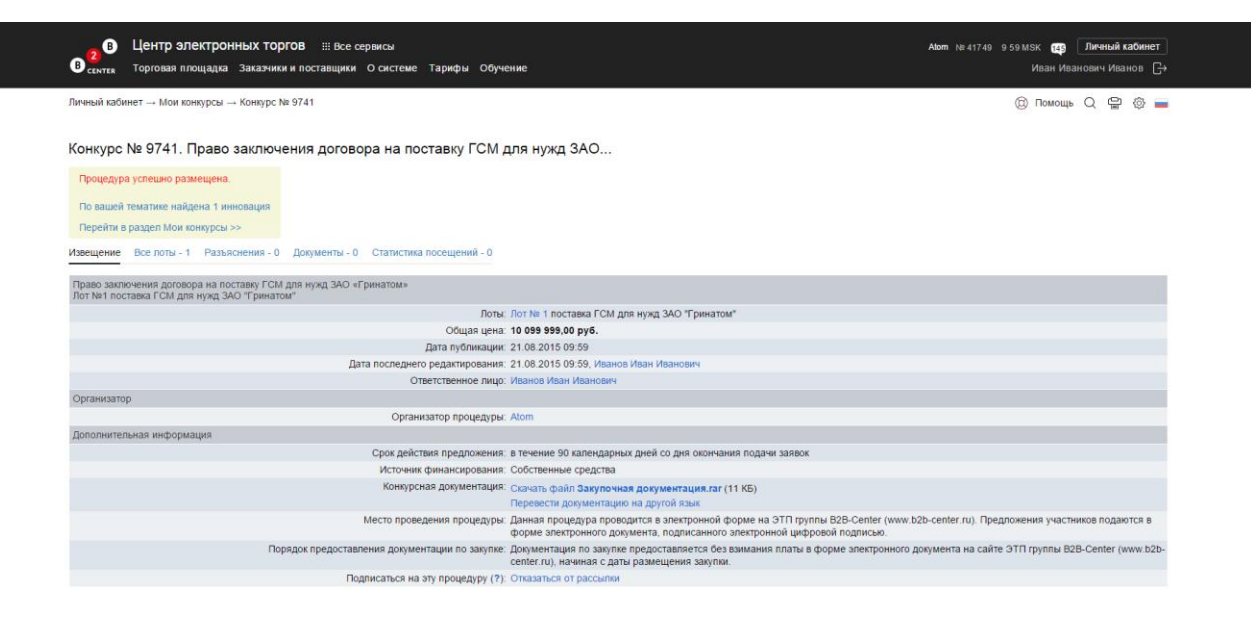

- 2.4. Извещение содержит следующую информацию:
	- форма и способ процедуры закупки;
	- информация о предмете закупки;
	- перечень лотов с указанием предмета договора по каждому лоту и ссылками для перехода к информации по данному лоту;
	- начальная (максимальная) цена процедуры;
	- дата публикации процедуры;
	- дата последнего редактирования процедуры;
	- информация об организаторе процедуры;
	- место проведения процедуры;
	- порядок предоставления документации по закупке;
	- сведения о сроке действия предложений участников;
	- ссылка на закупочную документацию.

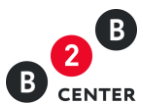

- 2.5. Описание лотов содержит следующую информацию:
	- предмет договора;
	- категорию продукции по ОКДП;
	- список закупочных позиций по лоту;
	- начальную (максимальную) цену договора;
	- перечень регламентных дат, в том числе:
		- а. дата публикации
		- б. дата окончания подачи заявок
		- в. дата открытия доступа к поданным заявкам
		- г. дата рассмотрения заявок
		- д. дата подведения итогов
		- е. дата заключения договора
	- сведения о заказчиках;
	- перечень критериев оценки;
	- сведения о порядке оплаты;
	- сведения об условиях поставки;
	- указание на возможность проведения переторжки;
	- сведения об обеспечениях, запрашиваемых от участников;
	- перечень требований к участникам процедуры;
	- перечень требований в отношении закупаемой продукции;
	- перечень форм, требуемых для заполнения при подаче заявки на участие в процедуре.

Внимание! Черновик процедуры, переданный из ЕОС-Закупки не подлежит редактированию. Все необходимые изменения вносятся в ЕОС-закупки.

Внимание! Документы, подготовленные претендентами, загружаются ими в виде файлов с допустимыми в Системе расширениями и ограничением в 10 Мб на размер одного файла.

2.6. Возможность публикации в Системе B2B-Center извещения о проведении конкурса появляется после поступления из системы ЕОС-Закупки черновика извещения и закупочной документации. Без загрузки закупочной документации публикация извещения на ЭТП невозможна.

2.7. Для публикации организатору необходимо в извещении нажать кнопку **«Объявить процедуру»**.

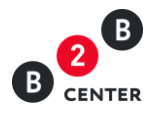

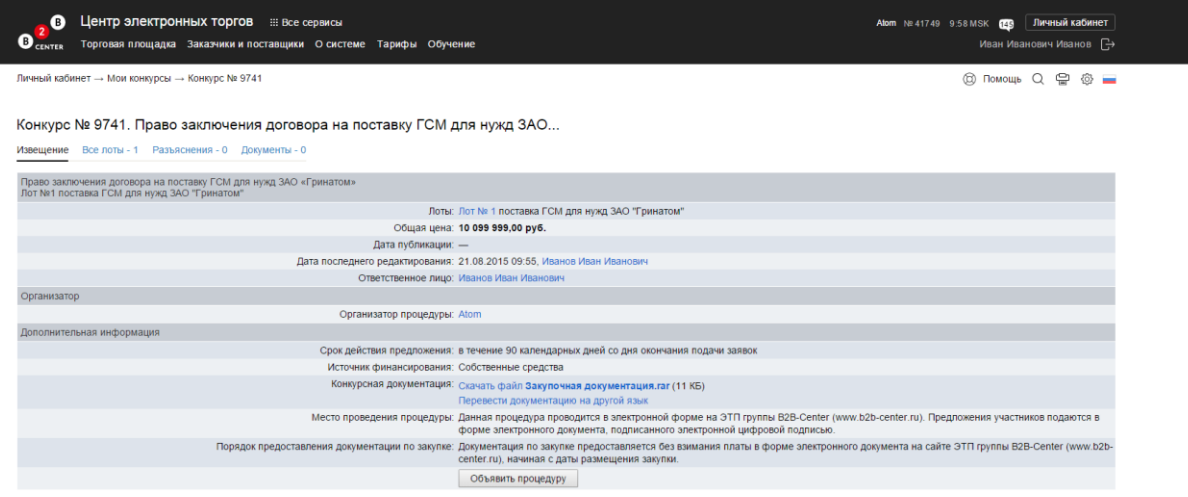

В момент публикации извещения подтверждение о публикации извещения передаётся в систему ЕОС-Закупки, а опубликованное извещение о проведении процедуры становится доступным всем Посетителям и участникам Системы и размещается на Торговой площадке.

2.8. Тем Участникам Системы, которые ранее указали в настройках рассылки категорию классификатора, соответствующую предмету торгов, автоматически рассылаются сообщения о публикации данного извещения.

2.9. Любой Посетитель или участник Системы вправе направить организатору конкурса запрос о разъяснении положений конкурсной документации на вкладке **«Разъяснения»**. При этом в момент отправки такого запроса организатору процедуры будет отправлено сообщения о поступлении запроса.

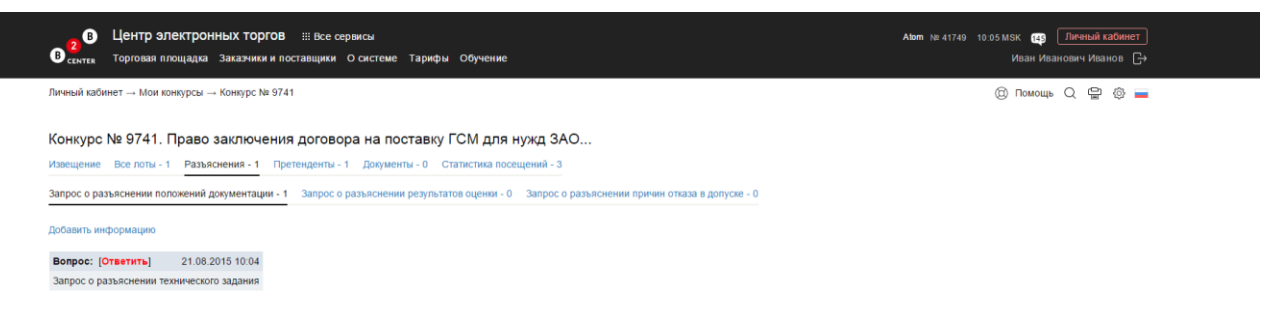

2.10. Информация о направленном запросе до наступления даты вскрытия заявок выводится без раскрытия наименований претендентов, направивших запрос разъяснений.

2.11. Текст запроса о разъяснении положений конкурсной документации до момента публикации ответа организатора на него, доступен только организатору процедуры и Посетителю или участнику Системы его направившему.

Внимание! Подача запроса о разъяснении положений конкурсной документации и размещение ответа на него происходит в Системе B2B-Center без использования ЕОС-Закупки.

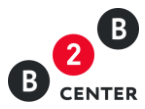

2.12. Для публикации ответа на запрос организатору необходимо перейти на вкладку «Разъяснения», нажать ссылку Ответить, в появившемся окне указать текст ответа и при необходимости прикрепить файл.

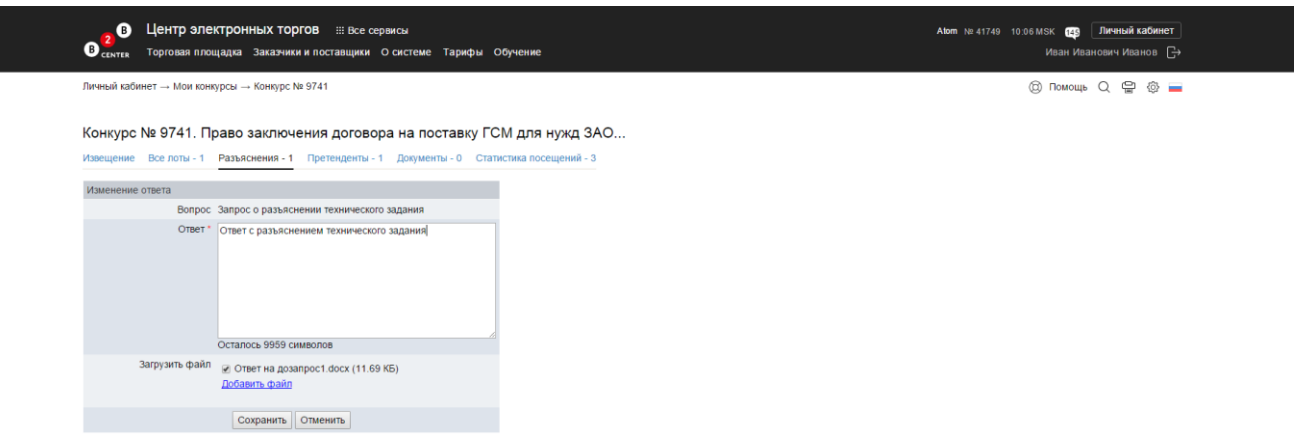

2.13. При необходимости организатор может отредактировать опубликованный ответ, воспользовавшись ссылкой Исправить ответ.

2.14. В случае принятия решения о внесении изменений в извещение о проведении конкурса или конкурсную документацию, редактирование данных документов происходит в ЕОС-Закупки, после чего данные изменения отправляется в Систему B2B-Center, где автоматически публикуются.

2.15. Все опубликованные изменения отображаются на вкладке «История изменений» с указанием измененных и первоначальных значений, а также временем внесения данных изменений.

2.16. Организатор конкурса вправе отказаться от проведения всей процедуры, либо отдельного лота процедуры в срок, указанный в извещении о проведении конкурса. Извещение об отказе от проведения конкурса формируется в ЕОС-Закупки, после чего отправляется организатором в Систему B2B-Center, где автоматически публикуется.

# <span id="page-6-0"></span>3. Прием заявок на участие в конкурсе. Вскрытие поступивших на конкурс заявок.

3.1. Участник конкурса готовит заявку в Системе B2B-Center в соответствии с требованиями и условиями, указанными в конкурсной документации.

3.2. После подачи заявки участником факт поступления предложения отражается на вкладке «Поступившие цены и предложения». До момента вскрытия заявок информация о цене предложения и наименовании участника, доступна только участнику, подавшему такую заявку.

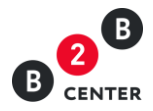

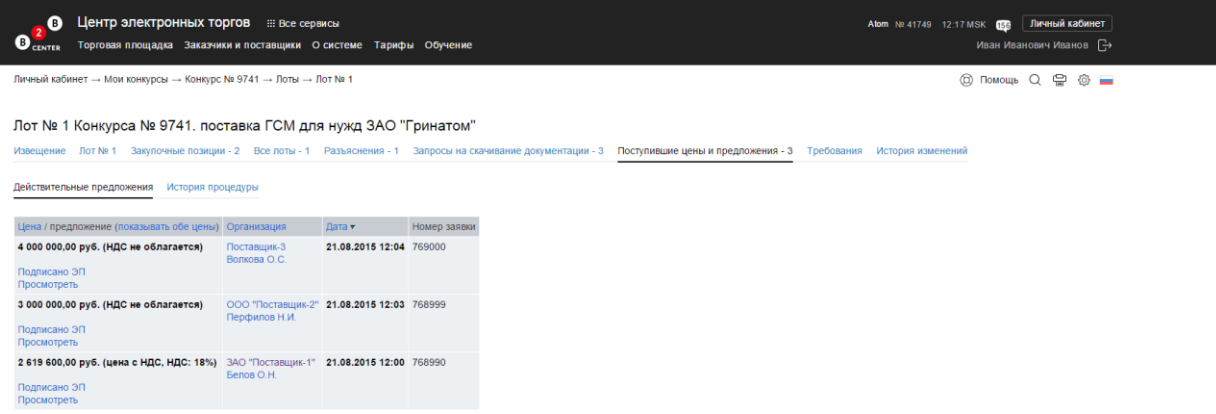

3.3. Участник конкурса вправе изменить или отозвать ранее поданную заявку в любое время до установленных в конкурсной документации даты и времени окончания срока подачи заявок в порядке.

3.4. Система B2B-Center в установленный в извещении и документации о закупке срок обеспечивает одновременное вскрытие всех заявок и предоставляет доступ организатору закупки ко всем заявкам и содержащимся в них документам и сведениям. Доступ к поданным заявкам участников осуществляется на вкладке «Поступившие цены и предложения».

3.5. Одновременно со вскрытием заявок на ЭТП в ЕОС-Закупки отправляются данные о поданных заявках, в том числе заполненные участниками формы и прикрепленные файлы.

3.6. Формирование протокола открытия доступа осуществляется Организатором в системе ЕОС-Закупки.

3.7. После отправки протокола в Систему B2B-Center, на ЭТП автоматически происходит его публикация. Опубликованный протокол становится доступным всем Посетителям и участникам Системы и размещается на вкладке «Документы» соответствующего лота.

Внимание! Протокол, переданный из ЕОС-Закупки не подлежит редактированию. Все необходимые изменения вносятся в ЕОС-закупки.

## 4. Отборочная стадия рассмотрения заявок на участие в конкурсе

<span id="page-7-0"></span>4.1. В рамках отборочной стадии конкурсная комиссия рассматривает заявки на соответствие требованиям, установленным конкурсной документацией, и соответствие участников конкурса установленным требованиям. Формирование протокола рассмотрения заявок на отборочной стадии осуществляется Организатором в системе ЕОС-Закупки.

4.2. После отправки протокола в Систему B2B-Center, на ЭТП автоматически происходит его публикация. Опубликованный протокол становится доступным всем

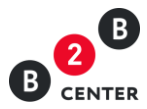

Посетителям и участникам Системы и размещается на вкладке «Документы» соответствующего лота процедуры.

Внимание! Протокол, переданный из ЕОС-Закупки не подлежит редактированию. Все необходимые изменения вносятся в ЕОС-закупки.

4.3. Количество протоколов, формируемым организатором не ограничено.

4.4. В ходе рассмотрения заявок организатор конкурса может принять решение об уточнении заявки на участие в конкурсе и направить уточняющие запросы.

4.5. Уточняющие запросы формируются Организатором в системе ЕОС-Закупки и направляются участникам адресно одновременно с публикацией в Системе B2B-Center соответствующего протокола. Сведения о направленном запросе, в том числе информация о сроке предоставления документов, доступны только Организатору и участнику, которому направлен запрос на вкладке **«Дозапросы»** соответствующего лота процедуры.

4.6. В период с момента публикации протокола рассмотрения заявок с уточняющим запросом и до истечения срока, указанного организатором, у участника открывается возможность прикрепления документов.

4.7. По итогам отборочной стадии конкурсная комиссия на своем заседании в отношении каждого участника принимает решение о допуске к дальнейшему участию в конкурсе либо об отказе в допуске.

4.8. Любой отклоненный участник конкурса после размещения протокола по рассмотрению заявок на отборочной стадии вправе направить организатору конкурса в письменной форме запрос о разъяснении причин отказа ему в допуске к дальнейшему участию в конкурсе на вкладке «Разъяснения». При этом в момент отправки такого запроса организатору процедуры будет отправлено сообщения о поступлении запроса.

4.9. Текст запроса о разъяснении положений конкурсной документации доступен только организатору процедуры и участнику конкурса его направившему.

Внимание! Подача запроса о разъяснении положений конкурсной документации и размещение ответа на него происходит в Системе B2B-Center без использования ЕОС-Закупки.

4.10. Для публикации ответа на запрос организатору необходимо перейти на вкладку «Разъяснения», нажать кнопку «Ответить», в появившемся окне указать текст ответа и при необходимости прикрепить файл.

4.11. При необходимости организатор может откорректировать уже опубликованный ответ. Для этого организатору необходимо перейти на вкладку «Разъяснения», нажать кнопку «Исправить ответ», в появившемся окне изменить текст ответа и при необходимости прикрепить новый файл.

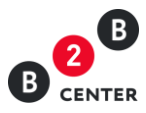

### 5. Проведение переторжки

<span id="page-9-0"></span>5.1. Переторжка проводится по решению конкурсной комиссии, только если указание на это было в документации о закупке. Количество переторжек не ограничено. Формирование переторжки с указанием перечня допущенных до неё участников осуществляется Организатором в системе ЕОС-Закупки.

5.2. После отправки сведений о переторжке в Систему B2B-Center, автоматически происходит её объявление.

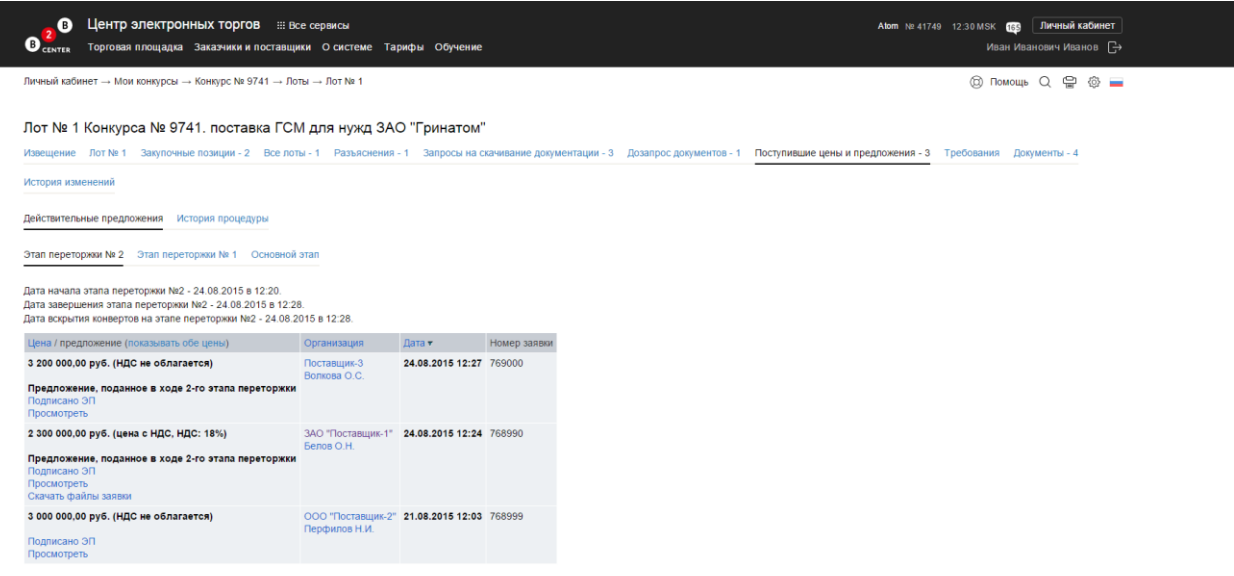

Внимание! Сведения о переторжке, переданные из ЕОС-Закупки не подлежат редактированию. Все необходимые изменения вносятся в ЕОС-закупки.

5.3. Проведение переторжки в заочной форме.

5.3.1. При проведении переторжки в заочной форме с момента объявления переторжки до срока окончания переторжки, указанного организатором конкурса, участники конкурса представляют документы, определяющие измененные условия заявки на участие в процедуре закупки.

5.3.2. Предоставление документов участником происходит в порядке, установленном для подачи заявок на участие в конкурсе с заполнением аналогичных форм.

5.3.3. Участник вправе отозвать поданное предложение с новыми условиями в любое время до момента начала вскрытия заявок с предложениями новых условий.

5.3.4. После окончания переторжки Система B2B-Center обеспечивает одновременное вскрытие всех заявок и предоставляет доступ организатору закупки ко всем заявкам и содержащимся в них документам и сведениям.

5.3.5. Одновременно со вскрытием заявок на ЭТП в ЕОС-Закупки отправляются данные о поданных заявках, в том числе заполненные участниками формы и прикрепленные файлы.

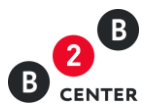

5.4. Проведение переторжки в режиме реального времени.

5.4.1. При проведении переторжки в режиме реального времени на ЭТП изменению подлежит только цена предложения.

5.4.2. Сведения о ходе переторжки на ЭТП доступны всем допущенным участникам.

5.4.3. В период с момента начала переторжки, указанного организатором при объявлении, на ЭТП участник конкурса, заявляет на ЭТП в режиме реального времени новую цену договора. Снижение цены договора может производиться участником закупки поэтапно до момента окончания переторжки неограниченное количество раз. Представители участников закупки заявляют новую цену договора независимо от цен, предлагаемых другими участниками, при этом участник закупки не имеет обязанности предложить цену обязательно ниже других участников.

5.4.4. При объявлении переторжки организатором устанавливается минимальное время приема предложений участников о цене договора. Если до окончания переторжки остается менее 10 минут и в этот период поступает ценовое предложение, то переторжка продлевается на 10 минут с момента подачи такого предложения.

5.4.5. По окончании рабочего дня (18 часов по месту нахождения организатора конкурса) переторжка приостанавливается до следующего рабочего дня (9 часов по месту нахождения организатора конкурса), при этом срок окончания переторжки устанавливается на 9 часов 10 минут следующего рабочего дня по месту нахождения организатора конкурса.

5.4.6. Если в течение 10 минут с момента продления процедуры переторжки ни одного предложения о более низкой цене договора не поступило, процедура переторжки автоматически завершается.

5.4.7. После окончания переторжки в ЕОС-Закупки отправляются данные о поданных предложениях.

5.4.8. После окончания переторжки участникам, участвовавшим в переторжке и снизившим первоначальную цену, представляется возможность откорректировать с учетом новой полученной после переторжки цены документы, содержащие информацию о цене договора. Корректировка документов участником происходит в порядке, аналогичном для подачи заявок на участие в конкурсе с заполнением форм, указанных организатором при объявлении процедуры.

Внимание! При корректировке документов участнику конкурса необходимо указать цену, поданную им на переторжке. Указание других значение невозможно.

5.5. Формирование протокола переторжки осуществляется Организатором в системе ЕОС-Закупки.

5.6. После отправки протокола в Систему B2B-Center, на ЭТП автоматически происходит его публикация. Опубликованный протокол становится доступным всем

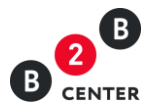

Посетителям и участникам Системы и размещается на вкладке **«Документы»** соответствующего лота процедуры.

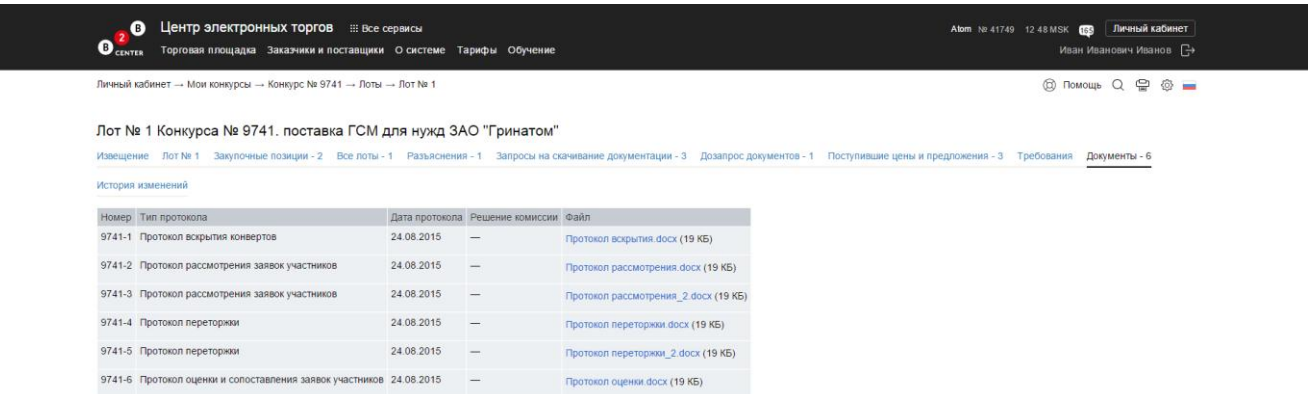

Внимание! Протокол, переданный из ЕОС-Закупки не подлежит редактированию. Все необходимые изменения вносятся в ЕОС-закупки.

5.7. Срок предоставления документов после окончания переторжки в режиме реального времени устанавливается организатором при формировании протокола переторжки.

5.8. После окончания указанного в протоколе переторжки срока Система B2B-Center обеспечивает одновременное вскрытие всех заявок и предоставляет доступ организатору закупки ко всем заявкам и содержащимся в них документам и сведениям.

5.9. Одновременно со вскрытием заявок на ЭТП в ЕОС-Закупки отправляются заполненные участниками формы и прикрепленные файлы.

## 6. Оценочная стадия рассмотрения заявок на участие в конкурсе

<span id="page-11-0"></span>6.1. В рамках оценочной стадии конкурсная комиссия оценивает и сопоставляет заявки допущенных участников конкурса в порядке. Формирование протокола рассмотрения заявок на оценочной стадии осуществляется Организатором в системе ЕОС-Закупки.

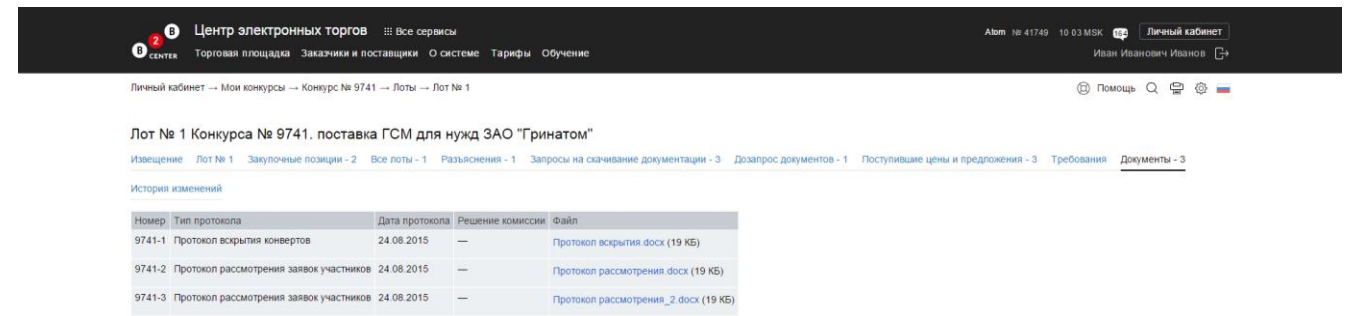

6.2. После отправки протокола в Систему B2B-Center, на ЭТП автоматически происходит его публикация. Опубликованный протокол становится доступным всем

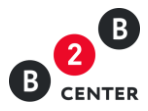

Посетителям и участникам Системы и размещается на вкладке **«Документы»** соответствующего лота процедуры.

Внимание! Протокол, переданный из ЕОС-Закупки не подлежит редактированию. Все необходимые изменения вносятся в ЕОС-закупки.

6.3. Количество протоколов, формируемым организатором не ограничено.